UNIVERSITÉ DU QUÉBEC EN OUTAOUAIS

RAPPORT FINAL PERSONNALISATION DU SITE *MOODLE* DE L'UNIVERSITÉ DU QUÉBEC EN OUTAOUAIS.

### TRAVAIL PRÉSENTÉ À MICHAL IGLEWSKI DANS LE CADRE DU COURS INF 4173 PROJET SYNTHÈSE

PAR MICHEL CARON

19 DÉCEMBRE 2008

## **TABLE DES MATIÈRES**

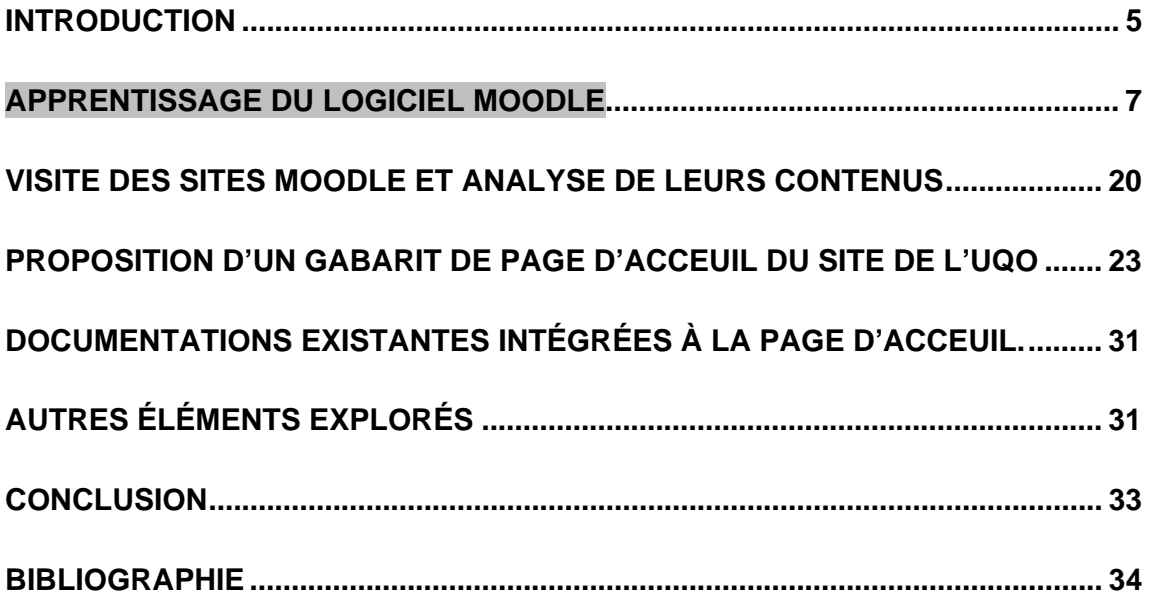

# **Liste des Figures**

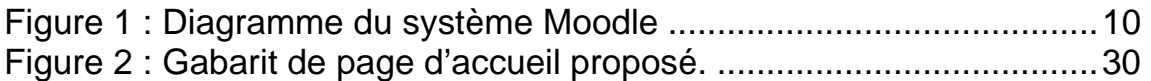

## **Liste des tableaux**

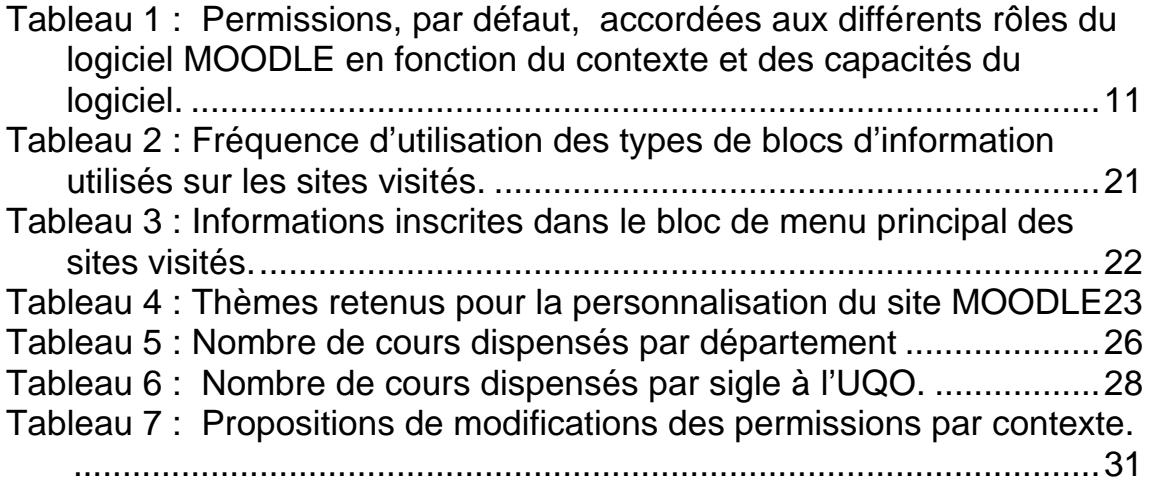

## **Introduction**

Depuis plusieurs années, la diffusion du savoir à l'échelle du réseau universitaire mondial semble prendre une nouvelle avenue avec le développement des technologies reliées à l'utilisation d'internet.

Le développement de certaines applications en technologie de l'information permet aux universités du monde entier de sortir du modèle traditionnel de diffusion des connaissances (la salle de cours sur le campus universitaire) à un modèle qui rejoint leurs clientèles directement à leur domicile via une connexion internet. Aujourd'hui et dans le futur, les universités seront plus que jamais en compétition les unes avec les autres pour s'accaparer cette niche d'affaire qu'est la formation en ligne.

Le présent rapport se veut les résultats de ma démarche entamée en septembre 2008 et visait à personnaliser la page d'accueil du site MOODLE de l'Université du Québec en Outaouais (UQO). Rappelons que MOODLE est un logiciel permettant la mise en place de cours en ligne et de sites web. Ce logiciel fait partie de la famille *Système de Gestion de Contenu (SGC)*. Dans le cas de MOODLE ce système met à la disposition des professeurs, des outils permettant de charger et partager du matériel pédagogique. De nombreux autres outils sont également disponibles : forum de discussion, outil pour le chat, outils pour la réalisation de quizzes, mise en ligne de devoir et la diffusion des notes académiques.

Le choix du logiciel MOODLE, en remplacement du logiciel WebCT, tient principalement au fait qu'il est très populaire. Il s'agit d'un logiciel open source qu'il est possible d'obtenir gratuitement.

Ce logiciel jouit actuellement d'une popularité grandissante avec près de 45000 sites enregistrés de par le monde et avec plus de 25 000 000 d'utilisateurs dans près de deux cents (200) pays.

Faisant parti de la famille des logiciels open source, MOODLE est attrayant pour l'UQO puisqu'il sera possible de modifier le code source et d'adapter le logiciel en fonction des besoins spécifiques de l'Université.

Je tiens à préciser que ce projet n'est pas un travail de programmation à proprement parler, mais bien plus un travail d'exploration des fonctionnalités d'un logiciel de gestion des cours en ligne afin de répondre à des besoins spécifiques de l'UQO.

Les tâches réalisées dans le cadre de ce projet sont les suivantes :

- 1. Apprentissage du logiciel MOODLE;
- 2. Visite et analyse de contenu de différents sites MOODLE;
- 3. Recherche de documentation existante à intégrer sur le site de l'UQO
- 4. Adaptation de documents dans le contexte de l'UQO.
- 5. Présentation d'un canevas de page d'accueil.
- 6. Exploration du logiciel MOODLE.

## **Apprentissage du logiciel MOODLE**

L'apprentissage du logiciel MOODLE s'est fait avec le package destiné à Windows et intitulé MOODLE XAMPP. L'installation du logiciel sur plateforme Windows est relativement simple. Cette installation permet de simuler un serveur sur lequel on installe MOODLE. L'adresse par défaut du serveur est http//localhost.

La documentation du logiciel nous indique qu'il est possible d'installer plusieurs versions du logiciel avec des adresses de serveur différent. Dans le cadre du présent projet, cette fonctionnalité n'a pas été testée.

Prenez note également que le travail réalisé dans le cadre du présent projet s'est déroulé entièrement sur la plateforme Windows.

Les sources d'information ayant permis d'acquérir des compétences sur ce logiciel proviennent exclusivement du site de MOODLE. Une des meilleures sources d'apprentissage de MOODLE d'un point de vue étudiant ou professeur consulté sur le site est le livre intitulé « Using moodle 2<sup>nd</sup> edition de Jason Cole et Helen Foster. Ce manuel est offert gratuitement au téléchargement. L'adresse pour le téléchargement du livre est indiquée en bibliographie.

En plus du livre mentionné ci-dessus, j'ai également consulté la documentation officielle du site. Cette documentation est organisée de façon à répondre aux besoins des différents utilisateurs du logiciel. Elle est organisée selon les 3 sections suivantes :

- 1. Documentation enseignant;
- 2. Document administrateur;
- 3. Documentation développeur.

Cette documentation est très riche et m'a permis d'avoir une vue générale du logiciel MOODLE. En assimilant le vocabulaire de base du logiciel, il devient facile de comprendre son fonctionnement dans son ensemble.

### Vue générale de MOODLE :

Vocabulaire de base :

Un **contexte** est un "endroit" dans Moodle, tel qu'un cours, un module d'activité, un bloc, etc. Voici une liste non-exhaustive des contextes possibles, du plus général au plus spécifique.

L'intégralité du site Vous-même (l'utilisateur courant) Un utilisateur particulier Une catégorie de cours Un cours Un groupe Un module d'activités Un bloc Etc.

Un **rôle** identifie le statut d'un utilisateur dans un certain contexte. Ces rôles sont :

#### **Administrateurs**

Les administrateurs se voient assignés le rôle d'administrateur du contexte site.

#### **Responsables de cours**

Les responsables de cours se voient assignés le rôle responsable de cours du contexte site.

### **Enseignants**

Les enseignants se voient assignés le rôle enseignant ou le rôle enseignant sans édition dans tous les cours où ils avaient ce rôle.

### **Etudiants**

Les étudiants se voient assignés le rôle étudiant dans tous les cours où ils sont inscrits.

#### **Invités**

Un rôle invité du contexte cours sera attribué à cet utilisateur pour chaque cours qui autorise l'entrée des invités.

Une **capacité** est la description d'une fonctionnalité particulière de MOODLE. Les capacités peuvent être associées aux rôles.

Une **permission** est une certaine valeur qui définit l'usage d'une certaine capacité par un rôle donné. Par exemple, autoriser ou empêcher. . Les permissions sont des valeurs affectées à une capacité. Ces permissions sont les suivantes :

**Non-définis** : C'est la valeur par défault

**Autoriser** : On accorde l'autorisation d'utiliser cette capacité aux personnes ayant le rôle concerné. Cette permission s'applique pour le contexte dans lequel le rôle est attribué et tous les contextes inférieurs

**Empêcher** : On retire l'autorisation d'utiliser cette capacité aux personnes ayant le rôle concerné, même si les titulaires de ce rôle ont l'autorisation pour cette capacité dans un contexte supérieur

**Interdire** : Utiliser si on désire interdire totalement l'utilisation d'une capacité pour un rôle de façon qu'il n'est pas possible de définir dans un contexte inférieur une dérogation autorisant la capacité

**Module d'activités** regroupent toutes les fonctionnalités (**capacités**) propres à la réalisation des tâches d'un module. Voici quelques unes des activités présentes dans MOODLE (Atelier, Chat, Devoir, Leçon, sondage, test, Notes et bien d'autres.

**Module Bloc** fait référence à des blocs d'information.Ce sont des petites zones d'informations rectangulaires, qui peuvent être affichés dans la colonne de gauche ou de droite. La page d'accueil d'un cours contient en général des blocs à gauche et à droite de la colonne centrale ; il est aussi possible d'en faire apparaitre uniquement à gauche, ou à droite, voire de tous les supprimer.

Chaque utilisateur peut décider d'afficher ou de masquer les blocs situés sur son écran, mais c'est l'enseignant qui décide quels sont les blocs qui seront disponibles sur son cours, et où ces blocs seront disposés.

Voici quelques exemples de bloc inclus dans MOODLE : Activités, Calendrier, HTML, Dernières Nouvelles, Utilisateurs en ligne, etc.

Le diagramme du système Moodle présenté ci-dessous indique les principaux éléments de ce système.

![](_page_9_Figure_0.jpeg)

**Figure 1 : Diagramme du système Moodle** 

Comme l'illustre cette figure, le principe de fonctionnement est simple. Des usagers ayant des **rôles** bien définis ont accès au système via un contrôle par nom d'utilisateur et mot de passe. L'accès à une page principale permet l'interaction avec certaines **capacités** (module d'activités et blocs). Un usager avec les **permissions** requises dans un certain **contexte** peut accéder aux différents cours et consulter\interagir avec les modules d'activités et les blocs.

Ainsi, un usager ayant un **rôle** d'administrateur pourra modifier le thème de la page d'accueil puisqu'il possède la **permission** de modifier la **capacité** thème dans le **contexte** de la page d'accueil.

Autre exemple, un usager avec un **rôle** d'enseignant accédera à la page d'accueil puis à celle de son cours pour ajouter des activités ou du contenu puisqu'il aura la **permission** dans ce **contexte** de modifier son cours. Quant aux autres cours qui seraient affichés, il ne pourrait y accéder puisqu'il n'a pas la **permision** d'y accéder.

Toutes ces **permissions** sont attribuées par l'administrateur du site. Le tableau 1 illustre la façon dont les permissions sont fixées dans MOODLE au moment de l'installation du logiciel sur la plateforme. La consultation de ce tableau permet de tirer les conclusions suivantes :

- ¾ On retrouve 23 contextes différents pour lesquels il est possible de fixer le rôle de 202 capacités (fonctionnalités).
- ¾ L'*Administrateur* du logiciel possède à peu de chose près toutes les permissions d'accéder aux différentes capacités du logiciel.
- ¾ Le rôle de *Concepteur de cours* du logiciel m'apparaît plus ou moins nécessaire. Je me questionne de l'utilité de ce rôle dans un contexte d'utilisation tel que défini à l'UQO.
- ¾ En ce qui concerne le rôle d'Invité (*Guest*) et d'Utilisateur authentifié (*Authentificated guest*), ces derniers ont accès à certaines capacités du logiciel. Il m'apparaît essentiel pour les autorités de l'Université de définir ces deux notions dans un proche avenir afin de bien encadrer l'accès au site.

**Tableau 1 : Permissions, par défaut, accordées aux différents rôles du logiciel MOODLE en fonction du contexte et des capacités du logiciel.** 

![](_page_11_Picture_199.jpeg)

#### **Capability**

Edit user profilemoodle/user:editprofile See all user blogsmoodle/user:readuserblogs See all user postsmoodle/user:readuserposts reportsmoodle/user:viewuseractivitiesreport **Catégories de cours**

Create categoriesmoodle/category:create 29 Delete categoriesmoodle/category:delete  $\vert$  30 Update categoriesmoodle/category:update 31 See hidden categoriesmoodle/category:visibility 32 Create coursesmoodle/course:create 33

#### **Gradebook**

Publish ODS grade exportgradeexport/ods:publish 34 Use OpenDocument grade exportgradeexport/ods:view Publish TXT grade exportgradeexport/txt:publish Use text grade exportgradeexport/txt:view Publish XLS grade exportgradeexport/xls:publish Use Excel grade exportgradeexport/xls: view Publish XML grade exportgradeexport/xml:publish Use XML grade exportgradeexport/xml:view Import grades from CSVgradeimport/csv:view Publish import grades from XMLgradeimport/xml:publish Import grades from XMLgradeimport/xml:view 44 View the grader reportgradereport/grader: view View the outcomes reportgradereport/outcomes: view View the overview reportgradereport/overview: view View your own grade reportgradereport/user:view **Cours** Edit and manage entriesmoodle/blog:manageentries

View blog entriesmoodle/blog:view entriesmoodle/calendar:manageentries entriesmoodle/calendar:managegroupentries entriesmoodle/calendar:manageownentries

![](_page_12_Picture_256.jpeg)

![](_page_12_Figure_8.jpeg)

![](_page_12_Picture_257.jpeg)

![](_page_12_Picture_258.jpeg)

![](_page_13_Picture_209.jpeg)

![](_page_14_Picture_220.jpeg)

Grade assignmentmod/assignment:grade Submit assignmentmod/assignment:submit

![](_page_14_Picture_221.jpeg)

#### Capability **Algebra 2012**

View assignmentmod/assignment:view 117

#### **Clavardage**

Talk in a chatmod/chat:chat 118

Delete chat logsmod/chat:deletelog 119

Read chat logsmod/chat:readlog 120

#### **Consultation**

Record a choicemod/choice:choose 121

Delete responsesmod/choice:deleteresponses 122

Download responsesmod/choice:downloadresponses 123

Read responsesmod/choice:readresponses | 124

#### **Database**

Approve unapproved entriesmod/data:approve

Write commentsmod/data:comment

Manage commentsmod/data:managecomments

Manage entriesmod/data:manageentries

Manage templatesmod/data:managetemplates

Manage all template presetsmod/data:manageuserpresets

Rate entriesmod/data:rate

View presets from all usersmod/data:viewalluserpresets

View entriesmod/data: viewentry

View ratingsmod/data:viewrating

Write entriesmod/data:writeentry

#### **Exercice**

Assess exercisesmod/exercise:assess 136

#### **Forum**

- Add newsmod/forum:addnews 137
- Create attachmentsmod/forum:createattachment | 138

Delete any posts (anytime)mod/forum: deleteany post | 139

deadline)mod/forum:deleteownpost 140

Edit any postmod/forum:editanypost 141

Initial subscriptionmod/forum:initialsubscriptions 142

Manage subscriptionsmod/forum:managesubscriptions | 143

![](_page_15_Figure_34.jpeg)

**Administrateur**

**Concepteur de cours**

**Enseignant**

**Enseignant non-éditeur Étudiant**

**Guest**

**Authenticated user**

![](_page_15_Figure_35.jpeg)

![](_page_15_Picture_267.jpeg)

![](_page_15_Figure_38.jpeg)

![](_page_16_Picture_269.jpeg)

- Move discussionsmod/forum:movediscussions 144
- Rate postsmod/forum:rate 145

Reply to newsmod/forum:replynews | 146

Reply to postsmod/forum:replypost 147

Split discussionsmod/forum:splitdiscussions 148

Start new discussionsmod/forum:startdiscussion 149

- Throttling appliesmod/forum:throttlingapplies 150
- View any ratingsmod/forum:viewanyrating 151
- View discussionsmod/forum:viewdiscussion 152

View hidden timed postsmod/forum: viewhiddentimedposts 153

- postsmod/forum:viewqandawithoutposting 154
- View ratingsmod/forum: viewrating 155
- View subscribersmod/forum:viewsubscribers 156
- **Glossaire**
- Approve unapproved entriesmod/glossary:approve
- Create commentsmod/glossary:comment
- Export entriesmod/glossary:export
- Import entriesmod/glossary:import
- Manage categoriesmod/glossary:managecategories
- Manage commentsmod/glossary:managecomments
- Manage entriesmod/glossary:manageentries
- Rate entriesmod/glossary:rate
- View ratingsmod/glossary: viewrating
- Create new entriesmod/glossary:write

#### **Test Hot Potatoe**

- Attempt a quizmod/hotpot: attempt
- Delete quiz attemptsmod/hotpot:deleteattempt
- Modify gradesmod/hotpot:grade
- View reportsmod/hotpot: viewreport
- **LAMS**

```
Manage LAMS activitiesmod/lams:manage
Participate in LAMS activitiesmod/lams:participate
```
![](_page_16_Picture_270.jpeg)

**Administrateur**

**Concepteur de cours Enseignant**

**Enseignant non-éditeur Étudiant**

**Guest**

**Authenticated user**

![](_page_16_Picture_271.jpeg)

![](_page_16_Picture_272.jpeg)

#### **Capability** #

#### **Leçon**

Edit a lesson activitymod/lesson:edit 173

Manage a lesson activitymod/lesson:manage 174

#### **Test**

Attempt quizzesmod/quiz:attempt

Delete quiz attemptsmod/quiz:deleteattempts submittingmod/quiz:emailconfirmsubmission submissionsmod/quiz:emailnotifysubmission

Grade quizzes manuallymod/quiz:grade

Ignores time limit on quizzesmod/quiz:ignoretimelimits

Manage quizzesmod/quiz:manage

Preview quizzesmod/quiz:preview

View quiz informationmod/quiz:view

View quiz reportsmod/quiz: viewreports

#### **Scorm**

Save tracksmod/scorm:savetrack

Skip overviewmod/scorm:skipview

View reportsmod/scorm:viewreport

View scoresmod/scorm: viewscores

#### **Sondage**

Download responsesmod/survey:download 189

Respond to surveymod/survey:participate 190

View responsesmod/survey:readresponses 191 **Wiki**

Manage wiki settingsmod/wiki:manage 192

Override locked pagesmod/wiki:overridelock | 193

Edit wiki pagesmod/wiki:participate 194

**Atelier**

Manage settingsmod/workshop:manage

Participate in workshopmod/workshop:participate

**RSS Client** 

feedsblock/rss\_client:createprivatefeeds

![](_page_17_Figure_31.jpeg)

![](_page_17_Figure_32.jpeg)

![](_page_17_Picture_270.jpeg)

![](_page_17_Picture_271.jpeg)

![](_page_17_Figure_35.jpeg)

![](_page_17_Figure_36.jpeg)

![](_page_17_Picture_272.jpeg)

![](_page_17_Picture_273.jpeg)

![](_page_18_Picture_75.jpeg)

### **Visite des sites MOODLE et analyse de leurs contenus**

Afin de préparer une page d'accueil pour le site de l'Université du Québec en Outaouais, on a commencé par réaliser une recherche sur certains sites utilisant ce logiciel. La consultation de ces sites m'a permis de visualiser la façon dont les institutions d'enseignement exploitent ce logiciel.

Pour ce faire, nous avons répertorié une quarantaine de sites enregistrés auprès de MOODLE qui utilisent leur logiciel. Il est à noter qu'une liste détaillée des sites enregistrés auprès de Moddle est disponible à l'adresse suivante : http://moodle.org/sites/ .

Pour chacun des sites visités, on a noté la présence ou l'absence de certains blocs d'informations que les utilisateurs affichent sur leur page d'accueil.

Une fois cette démarche complétée, il est possible de déterminer les blocs d'information qui sont les plus utilisés.

Le tableau de la page suivante présente la fréquence d'utilisation des blocs d'informations les plus utilisés sur les sites visités dans le cadre de ce travail et les éléments qui seront retenus pour la confection de la page d'acceuil de l'UQO.

![](_page_20_Picture_118.jpeg)

![](_page_20_Picture_119.jpeg)

L'analyse de ce tableau permet de tirer les conclusions suivantes :

- 1. La majorité des sites utilisent une bannière (logo) pour identifier leur organisme (68% des sites visités);
- 2. La liste des cours est présentée tout d'abord par catégorie. De ces catégories il est possible de sélectionner un cours individuel pour avoir accès aux ressources particulières de ce cours;
- 3. Un bloc d'information calendrier est présent sur 84% des sites visités;
- 4. Un bloc de menu principal est présent sur 65% des sites. Le tableau ci-dessous présente les informations retrouvées dans le menu principal des sites visités. Le tableau 3 présente le type d'information retrouvé sous cette rubrique.

5. Un bloc de nouvelles du site est présente sur près de 52% des sites. Ce bloc d'information permet d'afficher des informations générales sur le site.

### **Tableau 3 : Informations inscrites dans le bloc de menu principal des sites visités.**

![](_page_21_Picture_93.jpeg)

## **Proposition d'un gabarit de page d'acceuil du site de l'UQO**

Le logiciel MOODLE permet la gestion d'une multitude de thèmes. Ce système de thèmes permet d'obtenir divers effets grâce à l'utilisation de XHTML et des CSS. Dans le cadre du projet j'ai exploré particulièrement trois banques de thèmes. Une à l'interne du logiciel et deux banques à l'externe. Les adresses de ces banques de thèmes sont listées dans la section biliographie.

De ces banques, j'ai retenu 16 thèmes qui me semblaient pertinents pour le type d'organisme pour lequel la page est destinée. Ces thèmes retenus sont présentés dans le tableau ci-dessus :

Un lien hypertexte permet de les consulter en lignes sur Internet.

#### **Tableau 4 : Thèmes retenus pour la personnalisation du site MOODLE**

![](_page_22_Picture_110.jpeg)

Pour la suite du projet, le thème *STANDARD WHITE* sera utilisé. De toute façon, les thèmes peuvent être remplacés très facilement sans impact sur le contenu de l'information contenus dans les différents cours.

Afin de finaliser une première ébauche de page d'acceuil je propose de créer les différents blocs d'information suivants:

### **Intégration d'un logo de l'Université dans la page d'acceuil**.

Un logo de l'université est intégré dans la page principale.

### **Bloc connexion**

Bloc permettant la connexion des usagers. Une fois connecté, ce bloc n'est plus visible sur la page d'acceuil.

### **Bloc de recherche globale**

Permet de réaliser des recherches à l'intérieur du site de Moodle. La recherche peut porter sur certains documents d'un cours ou touts autes éléments inscrites la base de données de MOODLE. Ce bloc permet à l'utilisateur de retrouver des informations déposés sur le site à partir d'un ou plusieurs mots clés.

#### **Bloc de recherche sur le forum**

Ce bloc permet de réaliser une recherche sur le contenu du forum. On peut à partir d'un mot clé, retrouver une référence dans le forum de discussion sur ce mot. Si on n'est pas inscrit au forum, il faut que ce dernier autorise les invités.

#### **Bloc de menu principal**

Ce bloc contient des des hyperliens vers de l'information existant sur le site de l'UQO. Les hyperliens suivants se trouvent actuellement dans l'ébauche de la page d'acceuil:

Le site de l'Université du Québec en Outaouais;

Le site de Symbiose;

La bibliothèque;

Le corps professoral;

La direction et les services de l'Université

Des renseignements sur des ateliers de formation;

Un formulaire de demande d'invité afin d'accéder au site sans être au préalable inscrit dans un cours;

### **Bloc HTML Moodle**

Ce bloc d'information a pour but de rendre disponible aux utilisateurs des informations pertinentes provenant du site officiel de MOODLE. Ce bloc comprend actuellement les hyperliens suivants :

 À propos de MOODLE : Présente une brève description du logiciel; Le site officiel de MOODLE; Le forum de discussion de la communauté MOODLE; Un cours d'introduction sur MOODLE (version anglaise);

### **Bloc HTML Administrateur**

Ce bloc administrateur a pour but de rendre disponible de l'information pertinente pour l'administrateur du site. Par exemple on pourrait y retrouver des liens vers des procédures de travail que l'administrteur doit réaliser dans la cadre de la gestion du site. Actuellement on retrouve uniquement un lien vers la documentation propre à l'adminnstrateur du site officiel de MOODLE.

### **Bloc HTML Professeur**

Ce bloc contient des informations utiles pour les professeurs utilisant le site.

### **Bloc HTML Étudiant**

Ce bloc contient des informations utiles pour les étudiants utilisant le site. On retrouve actuellement une référence au site de de l'UQO et une FAQ réservée aux étudiants du site MOODLE.

#### **Bloc HTML pour le support informatique**

Ce bloc contiendra les coordonnées dev la personne responsable du support informatique du site advenant qu'un des utilisateurs éprouvent des difficultés.

#### **Bloc Catégories de Cours**

Ce bloc permet l'affichage des cours par catégorie dans un premier temps. Un hyperlien sur la catégorie donne accès aux différents cours individuels de cette catégorie. Il est possible de présenter les cours de l.UQO selon les 3 catégories suivantes : département, programmes ou sigle du cours.

Le tableau 5 présente le nombre de cours dispensés par chacun des départements de l'université du Québec en Outaoauis.

![](_page_25_Picture_114.jpeg)

### **Tableau 5 : Nombre de cours dispensés par département**

Afin de déterminer une méthode de présentation de ces différents cours, on a analysé différentes approches de présentation. Ces approches sont :

1. Présentation individuelle des cours selon le sigle du cours

Cette approche de présentation des cours est valable. Par contre cette configuration ne facilite pas la gestion du site pour l'administrateur. Considérant qu'un nombre assez grand de cours sont dispensés via des outils de gestion de contenus de cours, il est préférable de regrouper d'une façon quelconque les cours afin de limiter les recherches pour l'ensemble des utilisateurs.

#### 2. Présentation par programme

La présentation des cours par programme n'est pas une bonne approche puisqu'on crée du dédoublement au niveau des cours sur le site. Par exemple il est possible qu'un cours puisse se donner dans plus d'un programme. Il est donc préférable d'opter pour une méthode de présentation des cours qui évite cette duplication.

#### 3. Présentation par département et sigles

La présentation des cours par département et sigles a l'avantage d'éliminer le dédoublement. Par contre, elle peut porter à confusion pour les différents utilisateurs puisque pour un même sigle de cours (3 premières lettres d'un cours) plusieurs départements peuvent dispenser des cours ayant ce sigle. Par exemple, il est possible pour le département des sciences administratives et d'informatique et d'ingéniérie de dispenser des cours dont les 3 premières lettres du numéro de cours commence par INF-\*\*\*\*.

4. Présentation par sigle

La présentation des cours par sigle semble la plus appropriée pour l'affichage des cours sur la page d'acceuil de MOODLE. Elle offre l'avantage d'éviter les dédoublements de cours et permet de réaliser une recherche sans se soucier du département qui est responsable de donner le cours. En optant pour cette solution, l'administrateur aurait à gérer au maximum 73 sigles. Le tableau 6 présente le nombre de cours dispensés par L'UQO pour chacun des sigles de l'offre de cours.

| <b>Sigle</b> | Nombre de<br>cours      | <b>Sigle</b> | Nombre de<br>cours |
|--------------|-------------------------|--------------|--------------------|
| <b>ADM</b>   | 31                      | <b>LNG</b>   | 18                 |
| <b>ADP</b>   | $\overline{2}$          | <b>MAT</b>   | 20                 |
| <b>ADS</b>   | 40                      | <b>MBA</b>   | 54                 |
| <b>AND</b>   | 27                      | <b>MED</b>   | 1                  |
| <b>ANG</b>   | 5                       | <b>MGP</b>   | 140                |
| <b>ARI</b>   | 15                      | <b>MKT</b>   | 12 <sub>2</sub>    |
| <b>ARP</b>   | 26                      | <b>MNG</b>   | 26                 |
| ARU          | $\mathbf 1$             | <b>MQT</b>   | $\overline{4}$     |
| ARV          | 11                      | <b>MSI</b>   | 30                 |
| <b>BDE</b>   | 9                       | <b>MSL</b>   | 14                 |
| <b>BEA</b>   | $\overline{\mathbf{4}}$ | <b>OPT</b>   | $\mathbf{1}$       |
| <b>BEP</b>   | 23                      | PED          | 24                 |
| <b>BES</b>   | 13                      | PHI          | $\overline{1}$     |
| <b>CMU</b>   | 9                       | <b>PLS</b>   | 15                 |
| <b>COM</b>   | 24                      | PLU          | $\mathbf 1$        |
| <b>CTB</b>   | 73                      | <b>POL</b>   | 14                 |
| <b>DEG</b>   | 9                       | <b>PRE</b>   | 3                  |
| <b>DEV</b>   | 17                      | <b>PSE</b>   | 59                 |
| <b>DID</b>   | 27                      | <b>PSM</b>   | $\boldsymbol{9}$   |
| <b>DME</b>   | 11                      | <b>PSY</b>   | 115                |
| <b>DRT</b>   | 15                      | <b>PTG</b>   | $\mathbf{1}$       |
| <b>ECN</b>   | 10                      | <b>REI</b>   | 98                 |
| <b>ECR</b>   | 12                      | <b>REL</b>   | 5                  |
| <b>ECS</b>   | $\mathfrak{S}$          | <b>RES</b>   | $\overline{2}$     |
| EDU          | 24                      | <b>SCS</b>   | $\overline{6}$     |
| <b>EFI</b>   | 27                      | <b>SME</b>   | $\overline{3}$     |
| <b>ENS</b>   | 23                      | <b>SOC</b>   | $\frac{3}{7}$      |
| <b>ESP</b>   | 4                       | SOI          | 40                 |
| <b>FIN</b>   | 22                      | <b>SPO</b>   | 11                 |
| <b>FRA</b>   | 18                      | <b>SSA</b>   | 10                 |
| GCO          | 1                       | SSO          | $\sqrt{5}$         |
| <b>GEN</b>   | 46                      | <b>SST</b>   | 15                 |
| <b>GEO</b>   | 8                       | <b>THE</b>   | 1                  |
| <b>GPE</b>   | 13                      | <b>TRA</b>   | 22                 |
| <b>HIS</b>   | 17                      | <b>TSO</b>   | 62                 |
| <b>INF</b>   | 100                     | <b>TXM</b>   | 6                  |
| <b>INT</b>   | 1                       |              |                    |

**Tableau 6 : Nombre de cours dispensés par sigle à l'UQO.** 

### **Bloc course/site description**

Ce bloc permet de donner une description sommaire du site ou du cours. Dans le cadre de la confection de la page d'accueil, ce bloc sera utilisé afin d'y afficher une photo du pavillon principal de l'UQO.

### **Bloc Calendrier**

Le bloc Calendrier permet l'affichage des des évènenments. Ces évènements sont de différents types :

- ¾ Site : Visible de tous les cours et créer par l'administrateur;
- ¾ Cours. : Visible par les étudiants d'un cours et créer par le professeur;
- ¾ Groupe : Visible par les membres d'un groupe d'un cours et créer par le professeur;
- ¾ Utilisateur : Évènement personnel inscrit par l'utilisateur et uniquement visible par l'utilisateur.

Le bloc calendrier sera retenu dans le cadre de la page d'acceuil. Il sera utile pour l'administrateur pour y inscrire des informations avec échéance pour l'ensemble de la communauté étudiante.

### **Bloc dernières nouvelles**

Ce bloc permet l'affichage des dernières nouvelles concernant l'ensemble des utilisateurs du site.

#### **Bloc activités récentes**

Liste les activités récentes qui ont été réalisés.

#### **Bloc activités à venir**

Liste les échéances prochaines de futures activités à réaliser.

#### **Bloc utilisateurs en ligne**

Permet d'afficher les utilisteurs qui ont accédés au site au cours des dernières minutes.

![](_page_29_Picture_0.jpeg)

### **Figure 2 : Gabarit de page d'accueil proposé.**

## **Documentations existantes intégrées à la page d'acceuil.**

Suite à une discussion avec le superviseur du projet, ce dernier désire récupérer un maximum d'information existant sur internet afin d'éviter le dédoublement de l'information sur deux supports différents. Cette façon de faire évitera de retrouver une même information à deux endroits différents sur internet. Ce faisant on évite les difficultés concernant la mise à jour de l'information. La seule gestion à réaliser sur la page d'acceuil consiste à s'assurer que les hyperliens sont actifs et valides.

La majorité des documents qu'on retrouve dans les blocs suivants : menu principal, moodle, administrateur, enseignant, étudiant et support informatique sont en lien avec des documents existant sur différents sites internet existants.

### **Autres éléments explorés**

Gestion des permissions.

Tel que défini dans une section précédente le logiciel MOODLE autorise la modification des permissions accordées aux différents utilisateurs dans un contexte donné. Le tableau 1 identifie les capacités ou les permissions ont été modifiées par rapport à celles configurées dans le logiciel par défaut. Le tableau 6 ci-dessous explique les motivations de ces changements.

**Tableau 7 : Propositions de modifications des permissions par contexte.** 

![](_page_31_Picture_146.jpeg)

## **Conclusion**

Tel que défini dans l'échéancier du projet en début de session, le présent travail a permis de réaliser une page d'accueil pour le site MOODLE de l'UQO. Ce travail a également permis d'explorer les multiples facettes de gestion des permissions de MOODLE. Par contre, je n'ai pu expérimenter la procédure de mise en jour du logiciel à partir de ma version PC, car la version installée sur mon ordinateur ne répondait pas aux commandes inscrites sur la procédure de mise à jour qu'on retrouve sur le site officiel de MOODLE.

# **Bibliographie**

Téléchargement du logiciel MOODLE XAMMP. http://download.moodle.org/windows/

Apprentissage du logiciel Moodle http://docs.moodle.org/en/Using\_Moodle\_book http://docs.moodle.org/fr/Accueil

Sites de MOODLE dans le monde http://moodle.org/sites/

Banque de thèmes http://www.themza.com/moodle http://newschoollearning.com/themes/ http://moodle.org/mod/data/view.php?id=6552